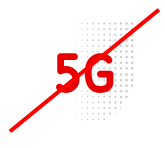

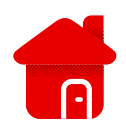

## **Nastavení modemu Huawei B310**

- V případě, že nás o to modem žádá, nebo je potřeba ho nastavit ke komfortnějšímu užívání, je zde návod pro přístup do modemu a následné nastavení.
- Nejprve se musíme do modemu přihlásit, použijeme na to jakýkoliv webový prohlížeč nainstalovaný v zařízení (PC, telefon atd.).
- Do linku na směrování zadáme <192.168.8.1>

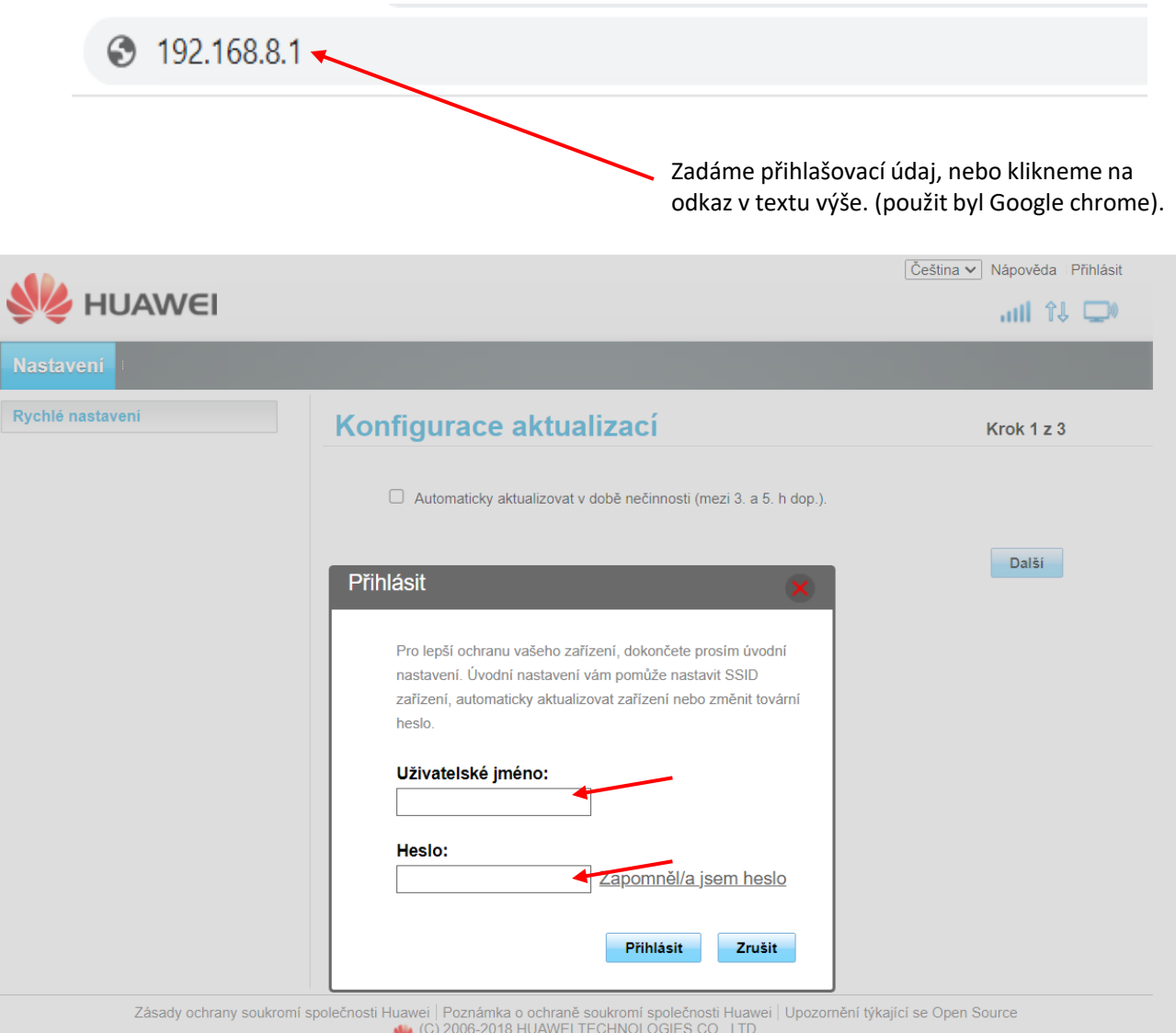

- **<u>■** Při prvním zapojení bývají nejčastěji oba údaje "admin".</u>
- Vždy ale doporučujeme kontrolu štítku na modemu, údaje se mohou lišit.

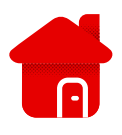

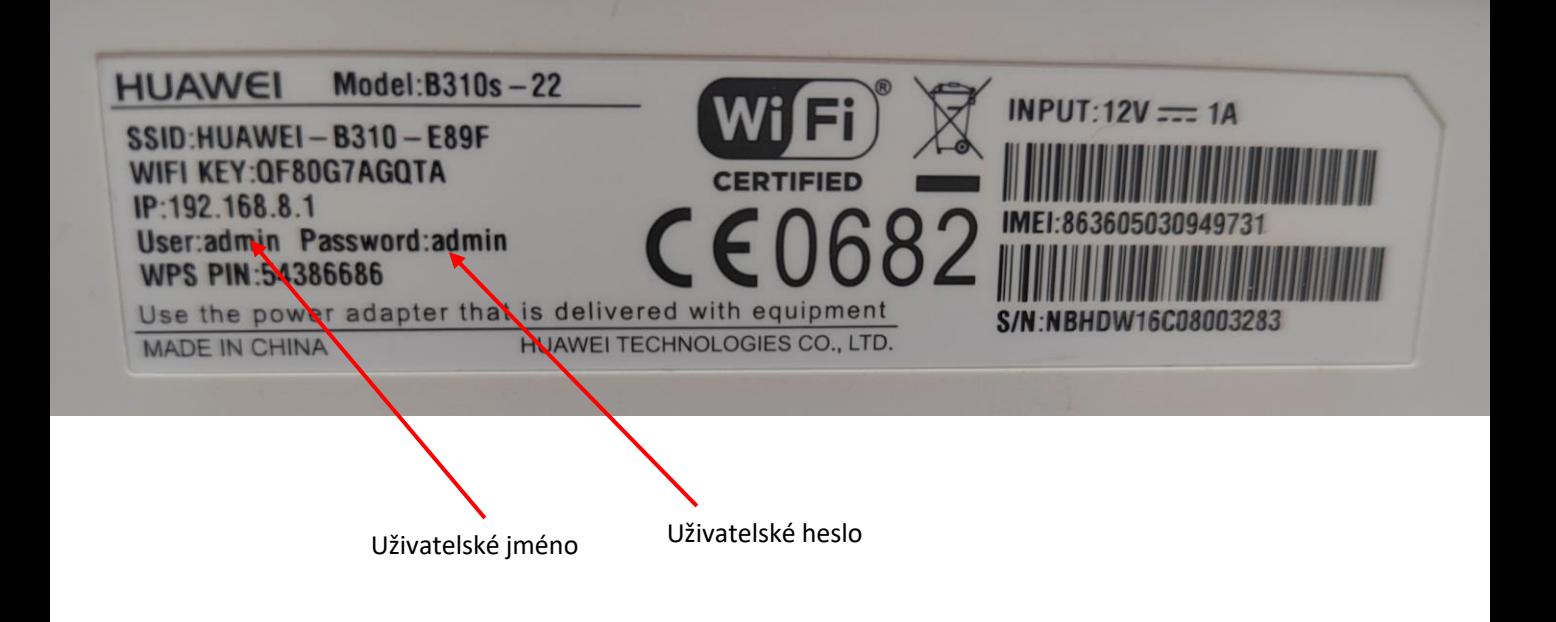

- **■** Modem Huawei má své rychlé nastavení.
- **·** První stránka nás upozorňuje, zda chceme, aby se modem aktualizoval v době předpokládaného spánku.

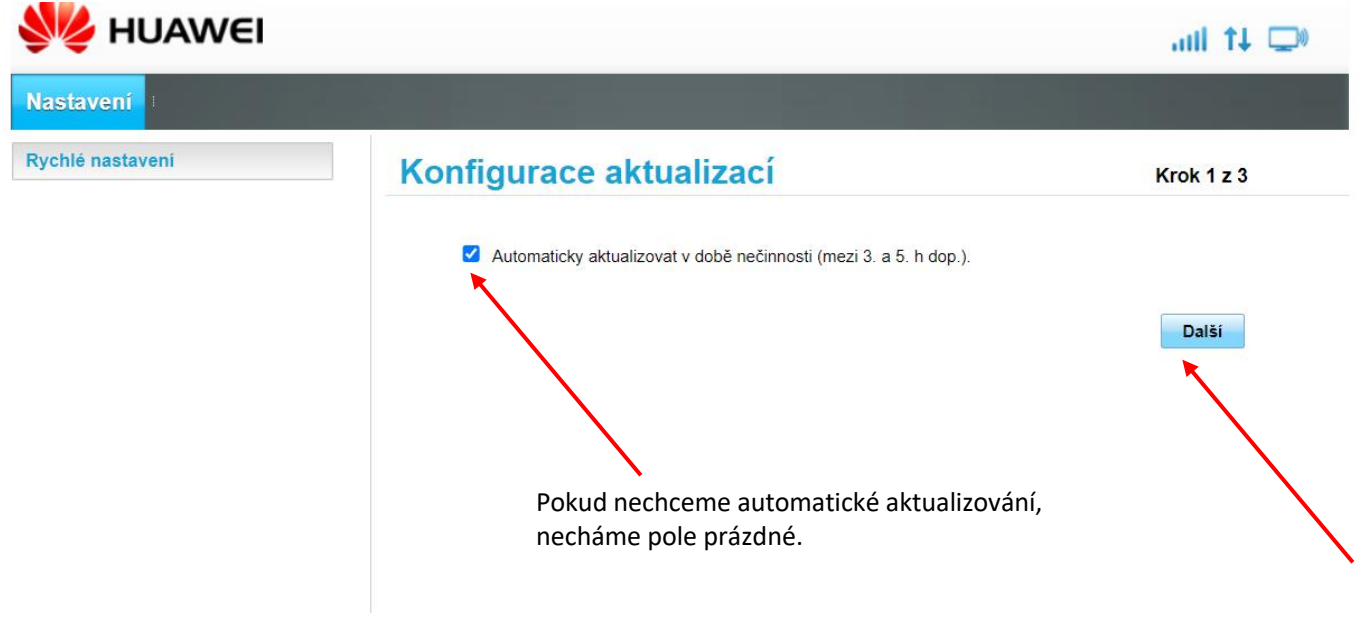

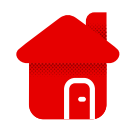

## Konfigurace nastavení sítě WLAN

 $\overline{\phantom{a}}$ 

Krok 2 z 3

Název SSID: Pro název bezdrátové lokální sítě (WLAN) zadejte řetězec až 32 znaků dlouhý.

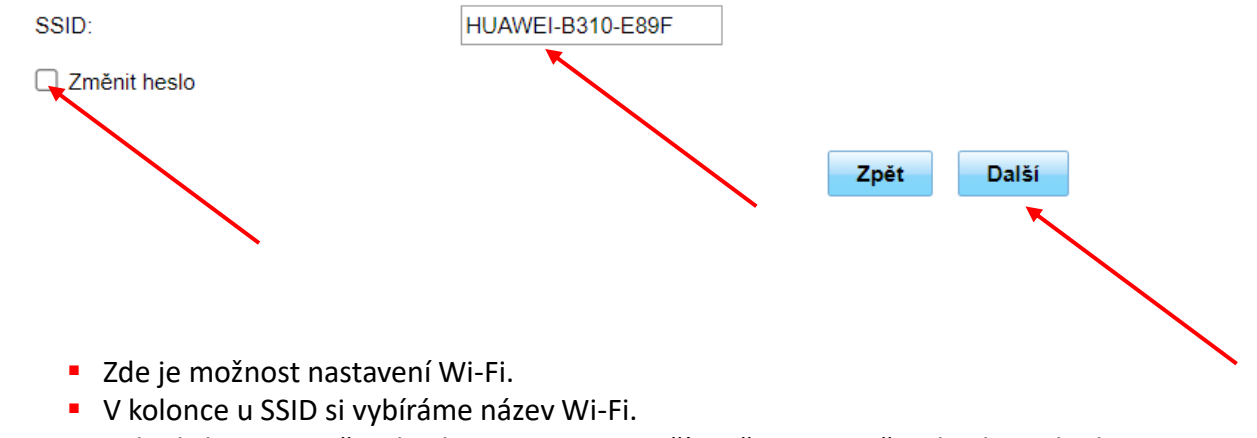

■ Pokud chceme změnit heslo pro Wi-Fi, označíme čtverec změnit heslo, pokud ne, necháme čtverec prázdný. (označení provedeme kliknutím do čtverce)

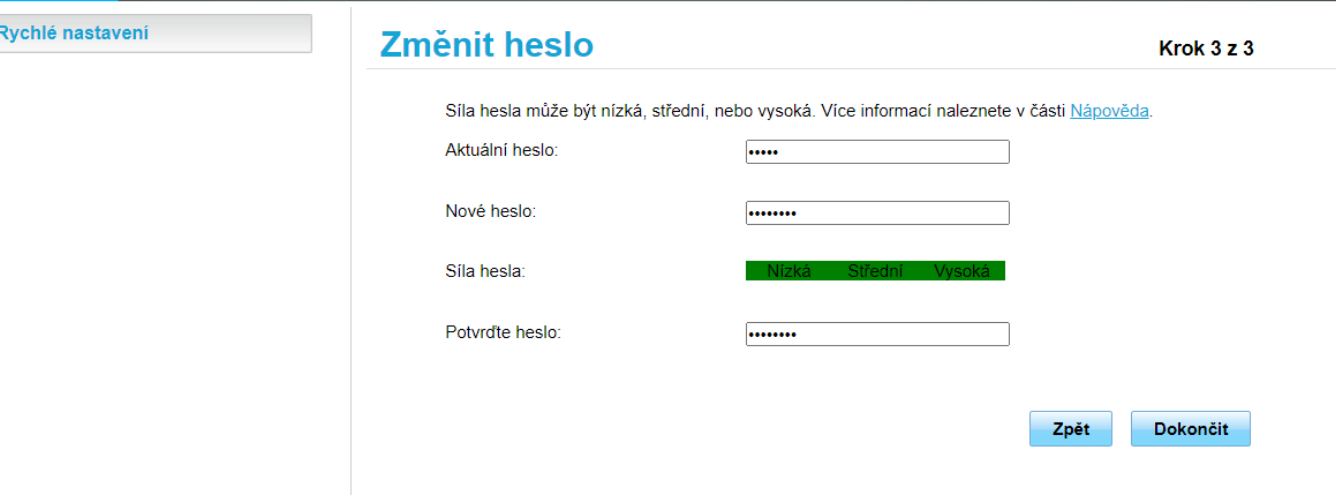

- **·** Posledním nastavením pro běžné užívání je heslo pro vstup do modemu.
- **Pozor – slouží pouze pro vstup do modemu, nemění se tím heslo k Wi-Fi!**

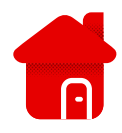

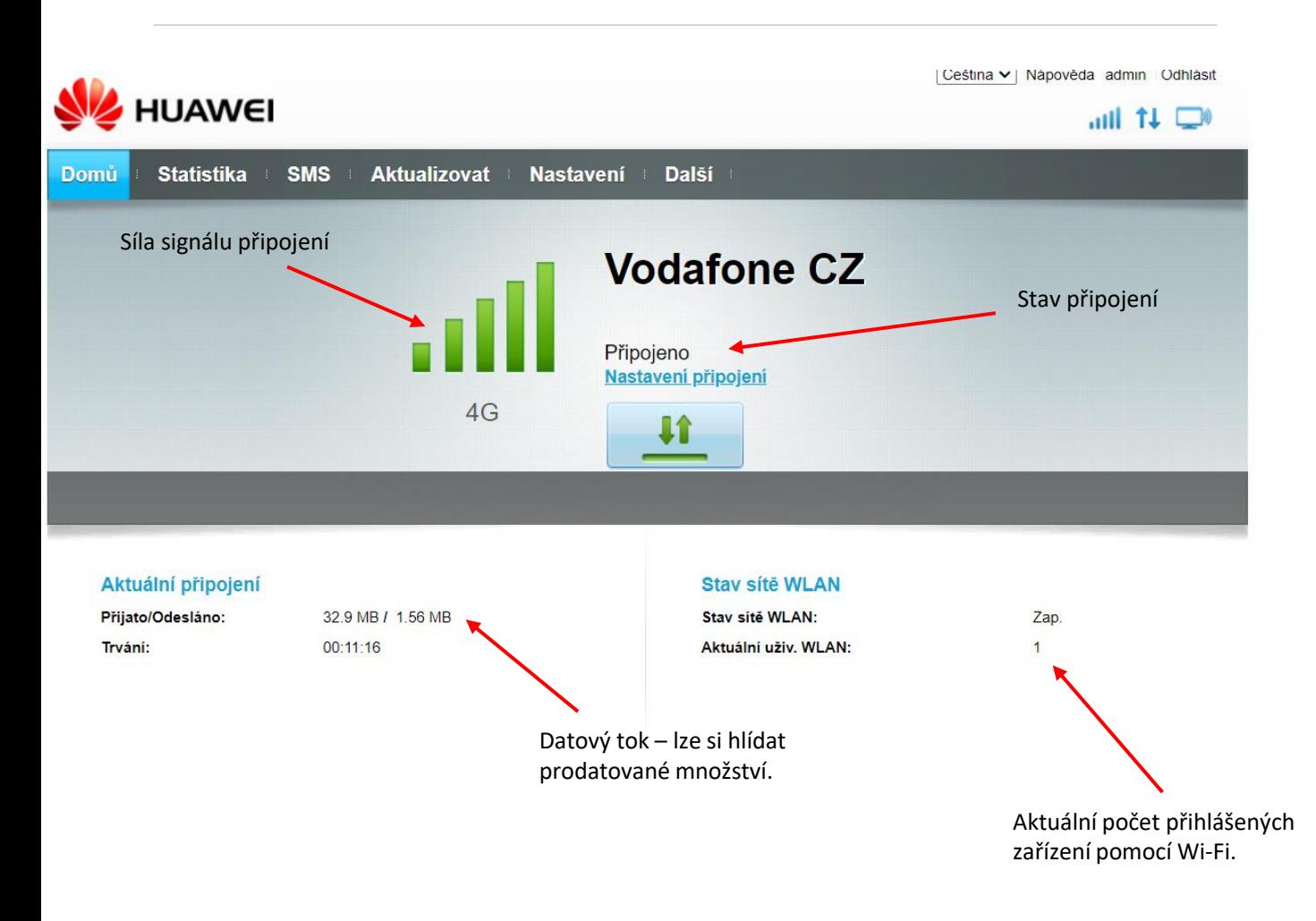

- Pokud je v zařízení uložena a zasunuta SIM se službou "Bez kabelu naplno" (lze ověřit v **aplikaci Můj Vodafone název a službu, je třeba si množství dat hlídat, protože tato služba je pouze se 60 GB dat. Hlídání dat doporučujeme i v případě, že máte jakýkoliv datový balíček formou paušálu k telefonnímu číslu a balíček je omezen. (např. 10 GB)**
- V případě zasunuté SIM s neomezeným datovým balíčkem, není třeba množství dat hlídat.
- **Rychlost připojení je limitována dle nastaveného tarifu a též dle pokrytí v lokalitě, kde se modem nachází.**